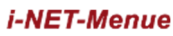

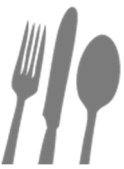

Realschule Zirndorf – **Lehrer**

Herzlich Willkommen bei i-NET-Menü

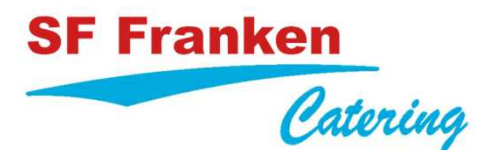

#### **REGISTRIERUNG IM SYSTEM\_\_\_\_\_\_\_\_\_\_\_\_\_\_\_\_\_\_\_\_\_\_\_**

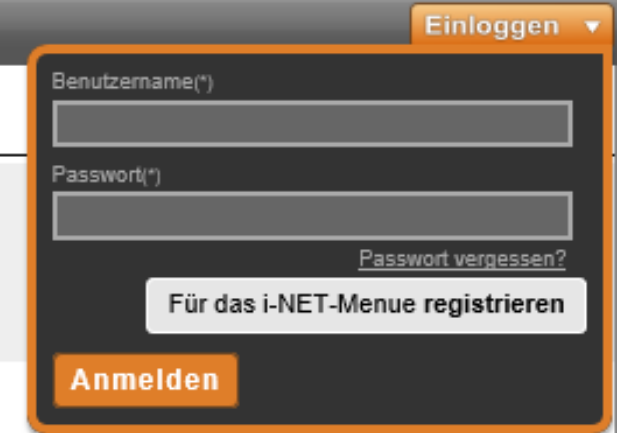

Um sich im i-NET-Menü zu registrieren, rufen Sie bitte in Ihrem Webbrowser (z. B. Internet Explorer, Mozilla Firefox, Chrome...) die Internetadresse Ihrer Schule auf. **Verwenden Sie keine Suchmaschine, z. B. Google, bing...** 

**https://rsz.inetmenue.de** 

Nach erfolgreicher Registrierung erhalten Sie den **Identifikationschip**, welcher zu Beginn des neuen Schuljahres von uns erstellt wird. Nach Abbuchung der Gebühr von 3,00 € für den Identifikationschip (pro Person) vom Buchungskonto i-Net Menü können Sie den Chip bei

unserem Ausgabepersonal in der Schulmensa täglich von 12:00-14:00 Uhr abholen. **Bitte denken Sie an eine rechtzeitige Überweisung. (siehe "Guthaben)** 

#### **ANMELDUNG IM SYSTEM\_\_\_\_\_\_\_\_\_\_\_\_\_\_\_\_\_\_\_\_\_\_\_\_\_\_**

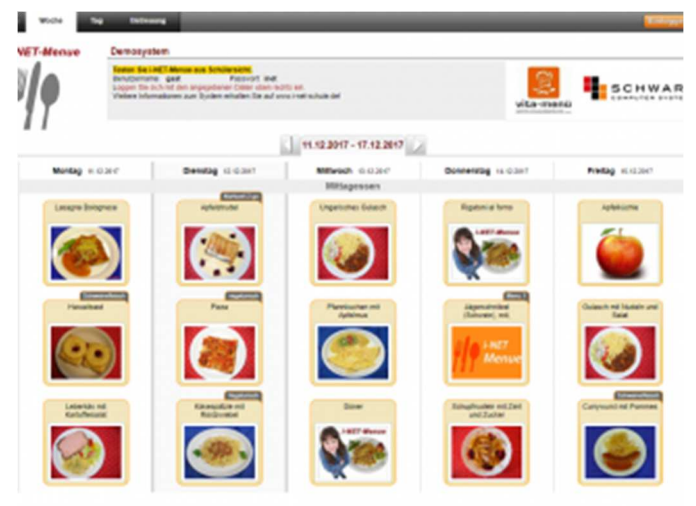

Klicken Sie auf "**Einloggen**" in der oberen rechten Ecke **HISCHWAR** des Bildschirms. Es öffnet sich das Login-Fenster.

> Geben Sie dort Ihre persönlichen Logindaten (**Benutzername und Passwort**) ein und klicken Sie anschließend auf "Anmelden".

> Wenn Sie sich erfolgreich angemeldet haben, werden Ihnen oben rechts der Teilnehmername und das aktuelle Guthaben angezeigt.

> **Nur bei ausreichendem Guthaben kann bestellt werden.**

#### **GUTHABEN\_\_\_\_\_\_\_\_\_\_\_\_\_\_\_\_\_\_\_\_\_\_\_\_\_\_\_\_\_\_\_\_\_\_\_\_**

Um am Mittagessen teilnehmen zu können, muss auf das. u. g. Konto als Vorauskasse ein Geldbetrag eingezahlt werden. Die Höhe der Einzahlung richtet sich nach der Anzahl an Essen pro Woche. Das Geld muss monatlich als Vorauskasse jeweils zum 1. des Monats auf dem i-NET Buchungskonto gebucht sein. **Bitte beachten Sie, dass eine Banküberweisung bis zu 3 Werktagen dauern kann bis die Verbuchung auf dem i-Net Buchungskonto erfolgt. Ist kein Geld mehr auf dem Konto, wird keine Bestellung mehr angenommen.** 

**Bankverbindung: Bank: VR Bank Nürnberg IBAN. DE 85 7606 0618 0800 3999 49 BIC: GENODEF1N02 Empfänger: SF Franken-Catering Realschule Zirndorf (Lehrer) Preise für pro Menü inkl. Ausgabegebühr: 4,40 € inkl. gesetz. MWST.** 

#### **Bei der Überweisung ist wichtig:**

- **Immer** vom gleichen Konto aus überweisen
- **NAME** und **VORNAME immer** mit angeben.
- Beispiel: **Verwendungszweck: Mittagessen, Name, Realschule Zirndorf**

#### **ACHTUNG: Erste Überweisung sollte bis spät. am 06.09.2020 erledigt sein.**

## WIE BESTELLE ICH MEIN ESSEN?

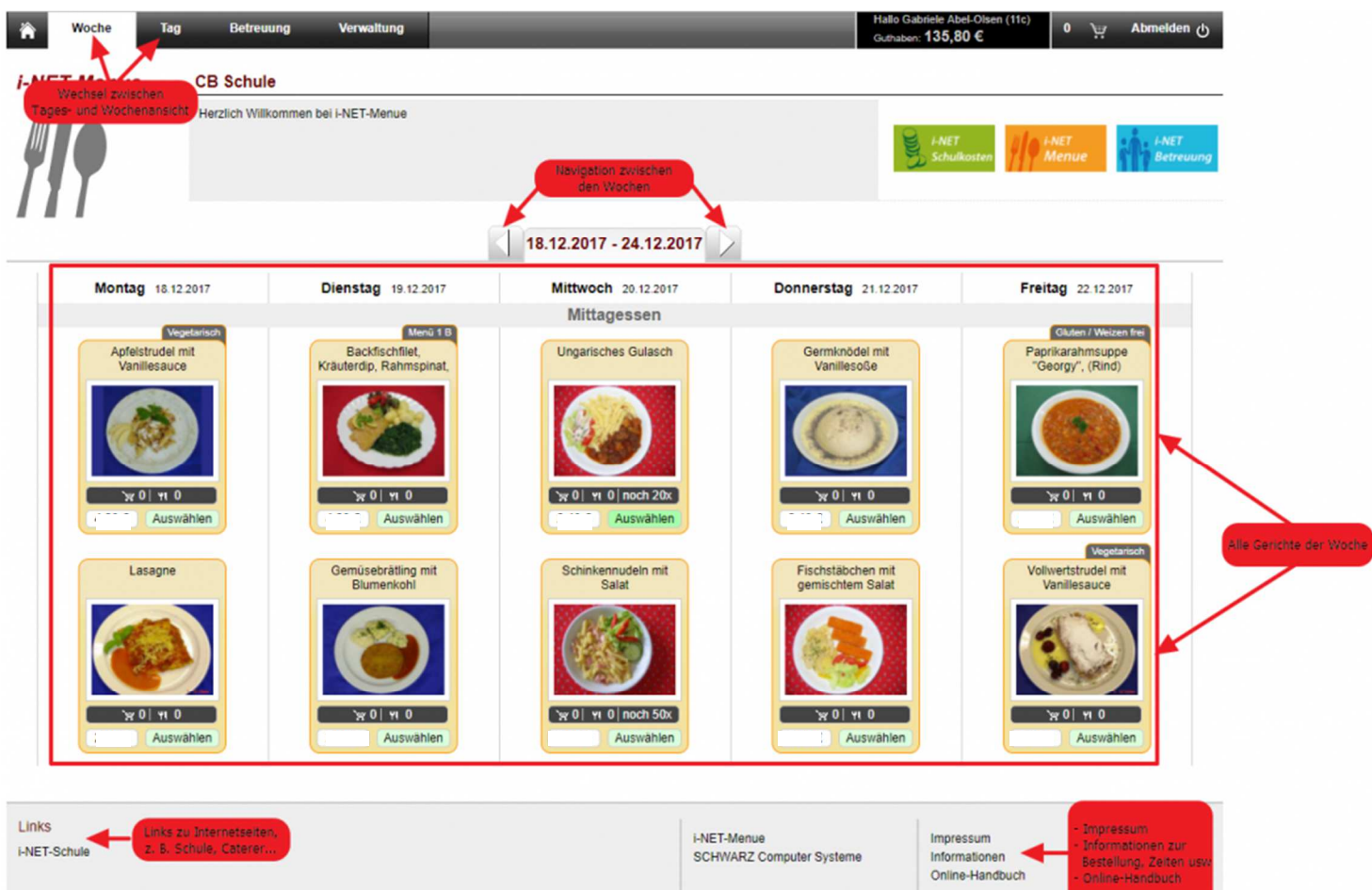

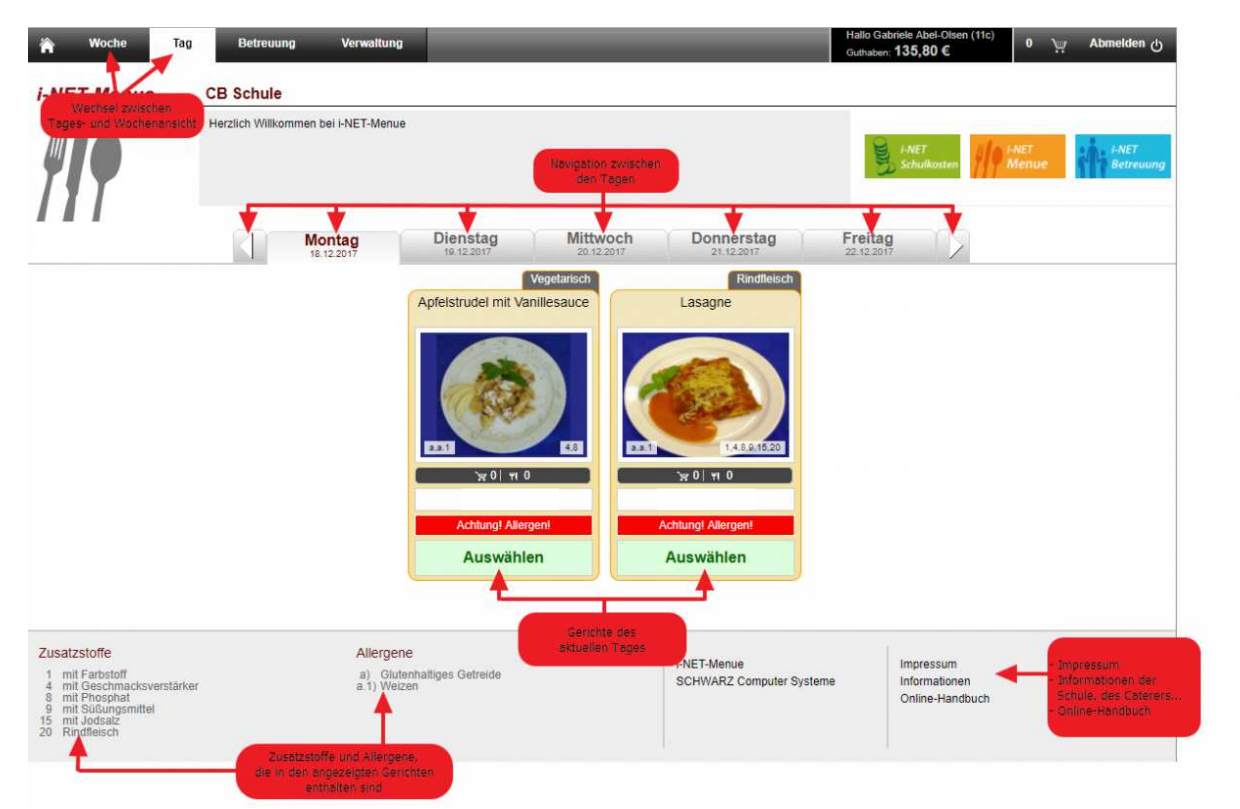

**In diesem Fenster bestätigen Sie Ihre Bestellung:** 

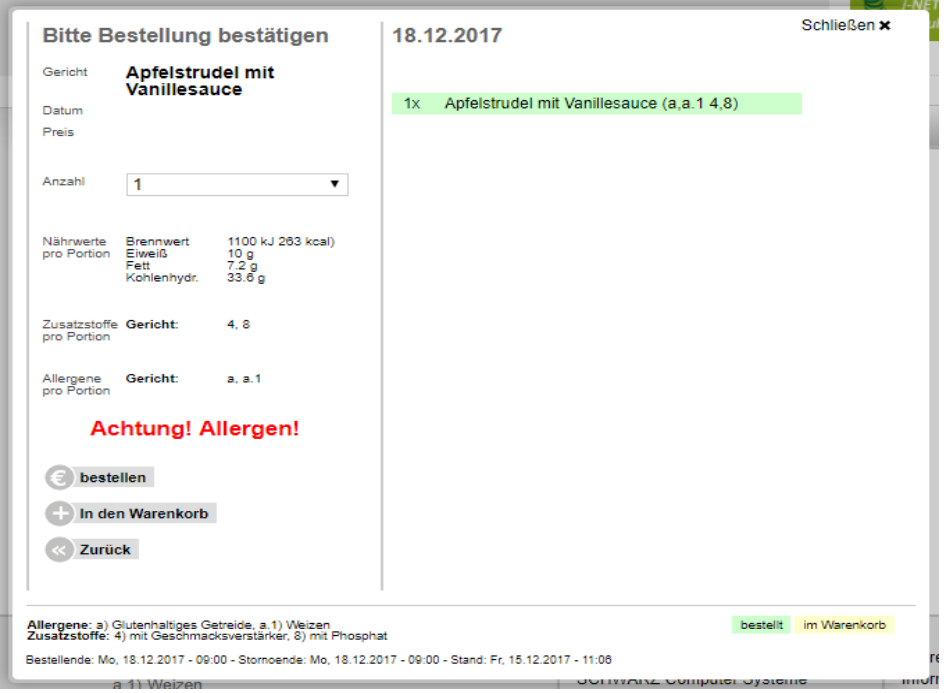

Als erstes wird Ihnen der Name des Gerichtes, das Datum des Essenstages und den Menüpreis angezeigt. Es kann pro Person von Montag - Donnerstag nur 1 Gericht ausgewählt werden. Sie sehen darunter die Nährwerte, die Zusatzstoffe und die Allergene zu diesem Gericht.

Darunter sehen Sie den Button "bestellen".

Klicken Sie diesen an, wird das Gericht sofort bestellt und auf der rechten Seite grün hinterlegt angezeigt.

Nachdem Sie alle Gerichte bestellt haben, schließen Sie das Bestellfenster und klicken auf der Hauptseite oben rechts auf den **grünen Button** "Bestellen".

Bei Ihrer Guthabenanzeige wird Ihnen Ihr aktuelles Guthaben angezeigt und das Guthaben nach der Bestellung in grüner Schrift. Am unteren Rand des Fensters werden Ihnen nochmals alle Allergen, Zusatzstoffe und die Bestellfristen für dieses Gericht angezeigt.

Um das Fenster zu schließen, klicken Sie oben rechts auf "Schließen".

### **STORNIERUNG DES MITTAGESSENS\_\_\_\_\_\_\_\_\_\_\_\_\_\_\_\_\_**

# **Wichtig:**

Wenn Sie krank werden, gibt es selbstverständlich die Möglichkeit eine Stornobuchung zu tätigen, vorausgesetzt, die Stornierung erfolgt bis **spätestens 7:30 Uhr am Essenstag.**

- 1. Am Bestellkonto anmelden und dann oben rechts den Button "Verwaltung" klicken.
- 2. Links oben dann auf "meine Bestellungen" klicken
- 3. Übersicht aller bestellten Essen erscheint
- 4. Hinter jeder Bestellung ist ein Kreuz. Ist dieses noch **rot**, kann man mit einem Klick das Essen stornieren. Ist es **grau**, kann keine Stornierung mehr erfolgen (Stornozeit überschritten).
- 5. Abschließend bestätigen, **Stornobuchung ist erfolgt**.

Selbstverständlich kann - wenn keine rechtzeitige Abbestellung erfolgt ist - das bestellte Essen in der Mensa zu den Öffnungszeiten verspeist bzw. mit nach Hause genommen werden.

#### **ESSENSAUSGABE\_\_\_\_\_\_\_\_\_\_\_\_\_\_\_\_\_\_\_\_\_\_\_\_\_\_\_\_\_\_\_**

Der Identifikations-Chip wird auf ein Lesegerät aufgelegt und das i-Net System erkennt Sie sofort und die jeweilige Bestellung. Das bestellte Essen wird sofort ausgegeben.

**ACHTUNG:** Der Chip ist **kein** Zahlungsmittel, sondern nur ein Identifikationsmittel!

## $\blacktriangle$ **BMELDUNG:**

Die Abmeldung kann entweder **per Mail** oder **per Fax** erfolgen**.**  Kontaktdaten siehe unten

### **Kontakt:**

**Tel:** 09 11 / 963 71-**70** 09 11 / 963 71-**75**  09 11 / 963 71-**61** 

**Fax:** 09 11 / 963 71-**79**

**E-Mail:** coric@franken-catering.de gillitzer@franken-catering.de katja.maertin@franken-catering.de

**Das Büro hat von Montag – Freitag 07:00 bis 16:00 Uhr geöffnet.**

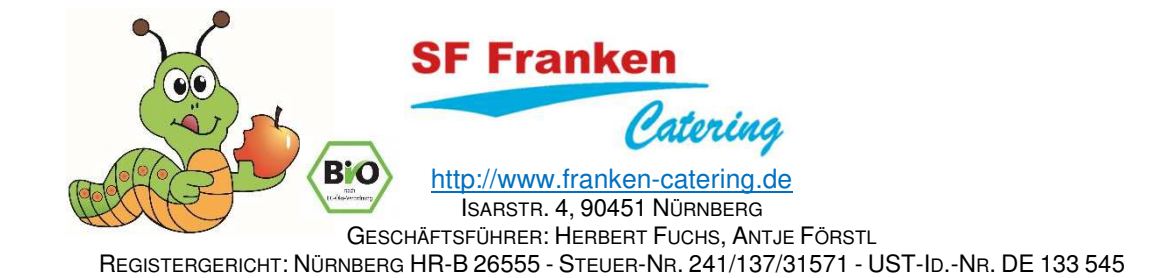